# TANGO software

## **GUÍA DE IMPLEMENTACIÓN**

### CENTRAL CON TANGONET

*Maestros.*

*Transferencias de cuentas de tesorería*

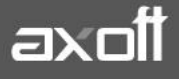

#### **TRANSFERENCIAS DE CUENTAS DE TESORERÍA**

En el presente documento se detallarán los parámetros a considerar en la transferencia del maestro de cuentas de tesorería con Tangonet.

#### **1) PARÁMETROS DE TRANSFERENCIAS**

Para comenzar, deberá definir los parámetros de transferencias para las bases que envíen y/o reciban información.

Entonces ingrese desde el módulo de Procesos Generales dentro de Transferencias→ Parámetros de Transferencias.

Dentro de la solapa **Tablas** se van a agrupar los parámetros básicos de exportación e importación para configurar las transferencias de tablas maestras.

En este caso seleccionaremos la solapa **Cuentas de Tesorería.**

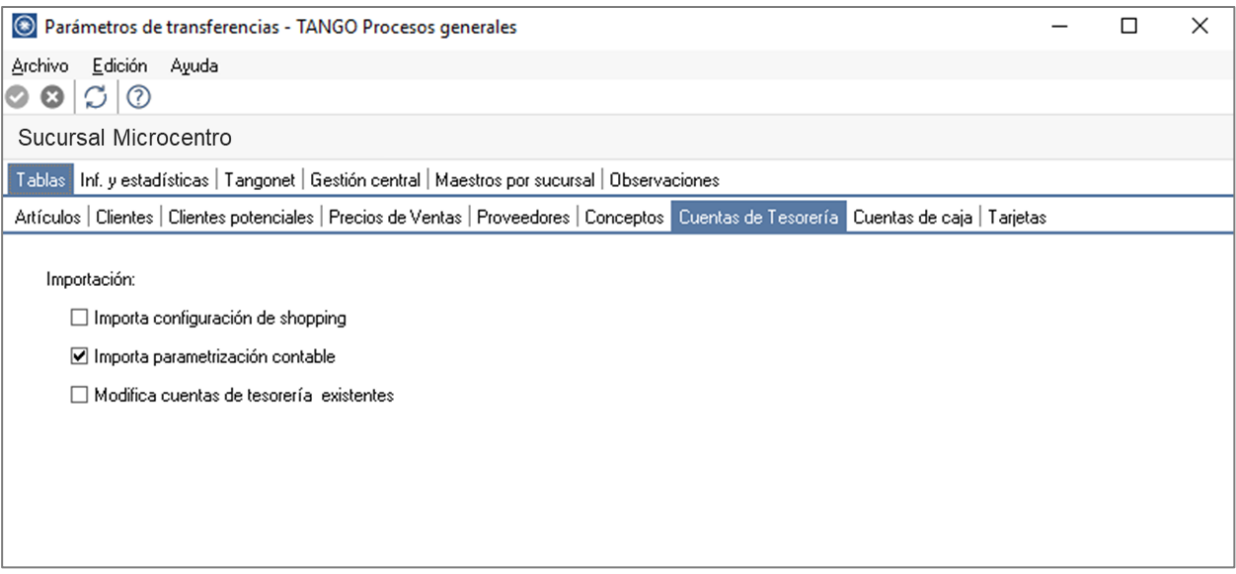

En lo que respecta a la **Importación** podremos parametrizar:

- Importa configuración de shopping: indica si se incluyen o no la configuración de shopping al momento de importar.
- Importa parametrización contable: indica si se incluyen o no los datos de la parametrización contable de cuentas de Tesorería al momento de importar. Esto aplica solo si integra contabilidad Tango Astor.

#### **2) MAESTROS POR SUCURSAL (OPCIONAL)**

Se podrá configurar opcionalmente el maestro por sucursal que permitirá enviar distintos maestros para cada sucursal, de lo contrario, no será necesario definirlo.

En este caso puntual, se utilizaría únicamente para enviar las cuentas de tesorería a diferentes sucursales, con lo cual, si todas las sucursales utilizan el mismo maestro no es recomendable configurar el maestro por sucursal.

Para habilitar el circuito de Maestros por sucursal ingresando desde Procesos Generales→ Transferencias→Parámetros de Transferencias.

Desde el proceso seleccione la solapa Maestros por sucursal y tilde el parámetro Exporta maestros por sucursal*,* visualizará la lista de maestros, seleccione aquellos administrados por sucursal, en este caso, seleccionamos **Cuentas de Tesorería.**

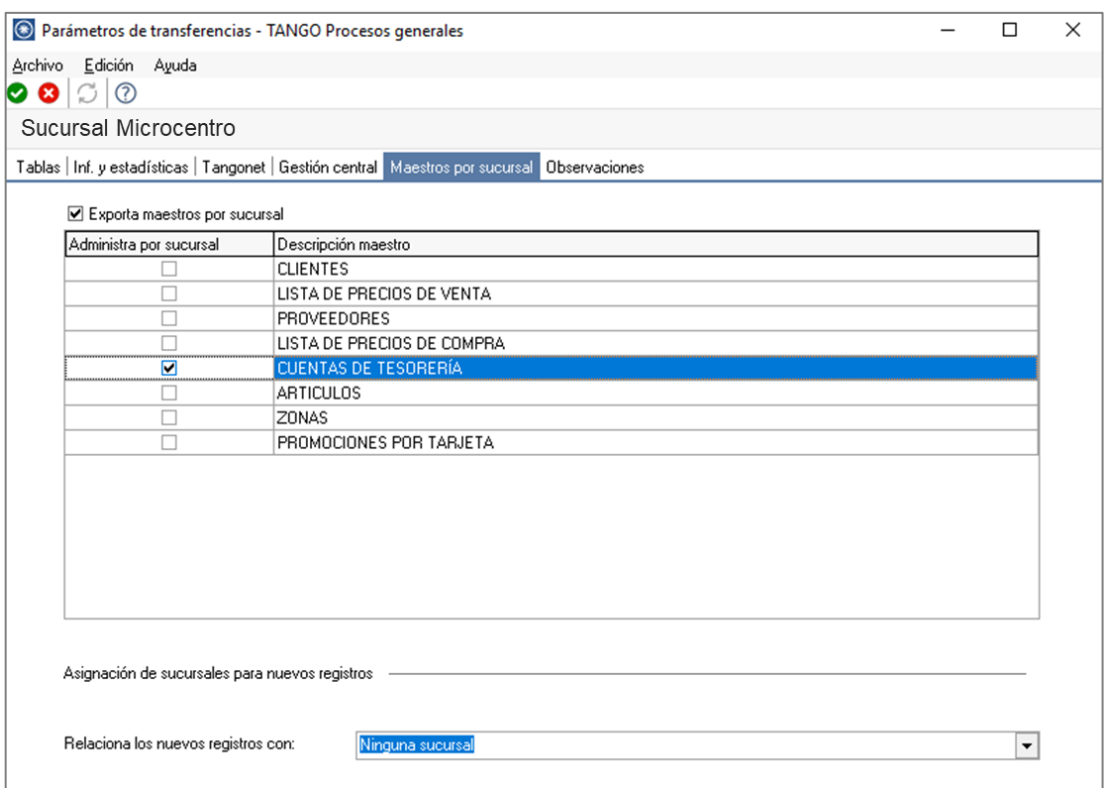

Opcionalmente puede definir de qué forma asociar nuevos registros a las sucursales:

• **Con la sucursal de origen:** los nuevos registros ingresados en la casa central se asocian sólo a ella. Además, en caso de recibir información para gestión central (por ejemplo, Facturas para remitir, Remitos para facturar, etc.) las sucursales enviarán los datos de los respectivos clientes / proveedores y en caso de no existir serán datos de alta y asociados sólo a esa sucursal.

- **Con todas las sucursales:** los nuevos registros se asocian por defecto a todas las sucursales.
- **Con ninguna sucursal:** en este caso los nuevos registros están disponibles para ser utilizados en casa central pero no se habilitan para ninguna otra sucursal.
- **Con la sucursal ingresada manualmente.**

**Defina los registros a enviar por maestro:** ingrese desde el módulo central en Archivos→ Maestros por Sucursal y defina, para cada uno de los maestros, los registros que se van enviar a cada una de las sucursales.

Si su empresa actúa como casa central, se tomará en cuenta esta configuración cuando exporte tablas generales y cada sucursal recibirá información filtrada de todo lo que esté asociado a ella.

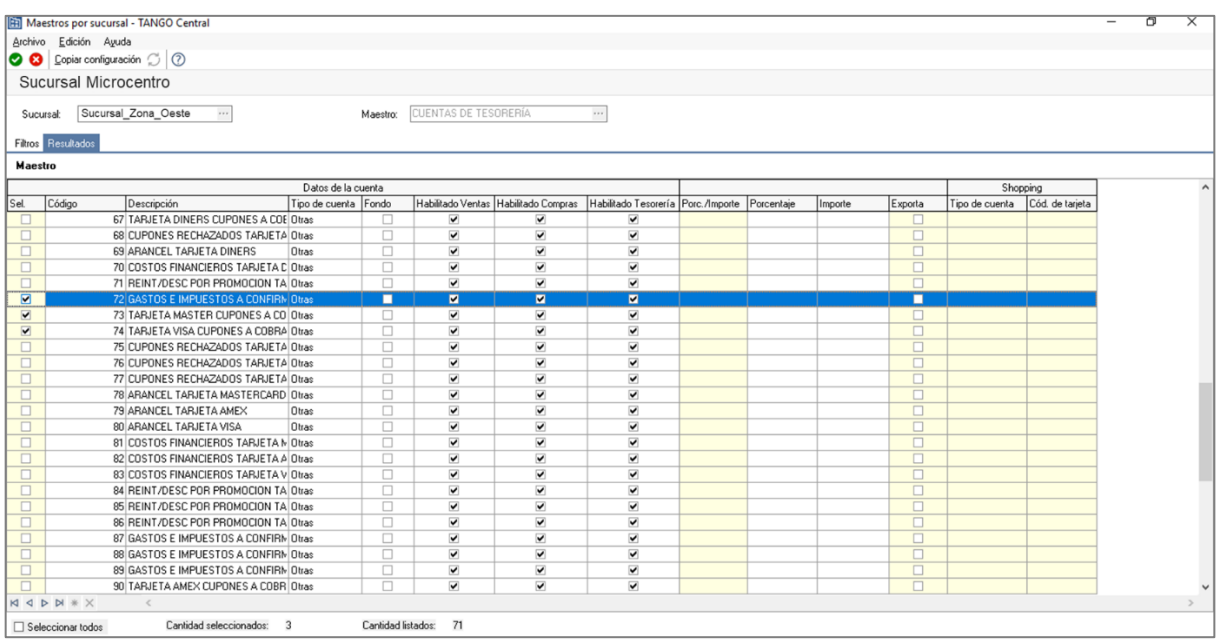

#### **3) VALIDACIONES DE IMPORTACIÓN**

Al momento de importar la información se realizan una serie de validaciones a considerar:

- No existe la moneda
- No existe el banco
- No existe la tarjeta
- No existe código de operación

En todos los casos, asegúrese primero de transferir las tablas generales para luego transferir las cuentas de tesorería, y evitar estas validaciones.

**Auditoria de transferencias:** desde la **empresa destino** de la exportación, se podrá consultar la auditoria de transferencias ingresando desde Procesos Generales→Consultas→ Transferencias →Auditoria. Aquí encontrará un detalle de la importación de los comprobantes.

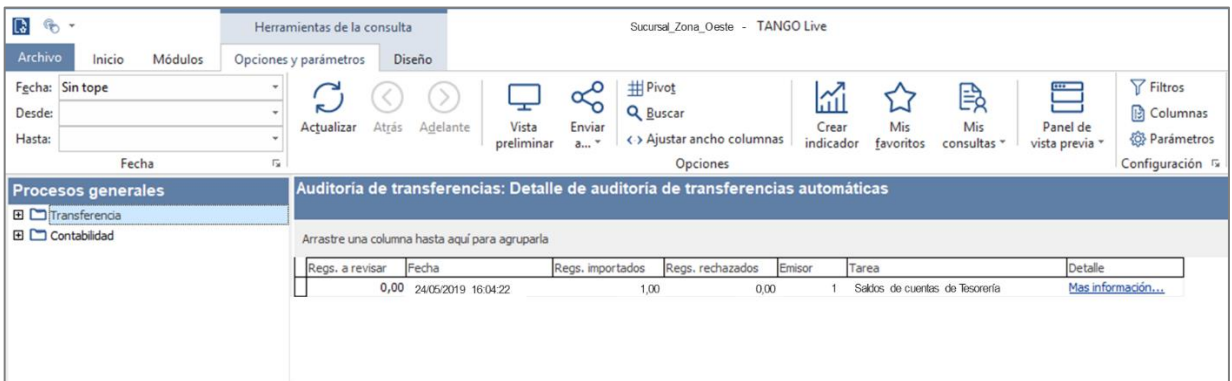